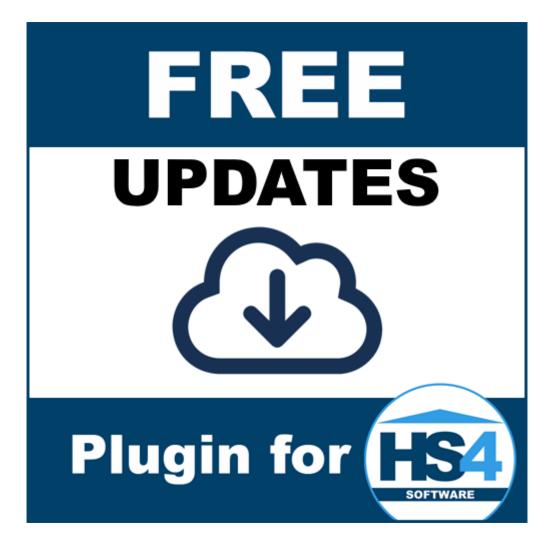

# **Updates Plugin for HomeSeer HS4 Manual**

## Introduction

Thank you for using the Updates Plugin for HS4! This plugin can be used to create (feature) devices with information about the version of HS4 and plugins. You can use these features to create events to, for example, inform you about updates or even (re)install a plugin's latest version if you're brave.

This is my fifth plugin for HS4. My other plugins are the MiLight Plugin, OpenTherm Gateway (OTGW) Plugin, Volvo Plugin and Horizon Remote Plugin. My main motivation to develop these plugins is to get better and better at C# development, and because I want the functionality for my own system.

I have tested this plugin thoroughly, but if you find bugs anyway, please let me know.

Bernold

## Requirements

To use this plugin, you will need the following:

- HomeSeer HS4.
- Optionally, plugins.
- Optionally, Zigbee2MQTT.
- Optionally, Node-RED and its modules, and Node.js®.

## Installation/Configuration

- 1. Install and activate the plugin like any other plugin. If you're new to HS4, here is how:
  - Go to your HomeSeer Web Control page.
  - Use the *Plugin* dropdown and choose *Add*.
  - Use the (2<sup>nd</sup>) Search bar, or scroll to Updates Plugin.
  - Choose Install.
  - In *Plugins > Installed* use the toggle to turn on the plugin.

Note that during startup the plugin may write a warning to Log if your setting at Setup > Labs > Disable Windows Updates does not match the Windows Registry.

- 2. Configure:
  - Go to Plugins > Updates Plugin > Settings.
  - Follow the steps:
    - Choose *Continue* at the introduction step.
    - Put a checkmark behind every HS4 setting you wish to get features for. Choose *Continue*.
    - Put a checkmark behind every plugin setting you wish to get features for. Choose *Continue*.
    - If you want your Zigbee2MQTT, fill in its IP and Port. If you have your Zigbee2MQTT protected with an admin password, fill in your auth\_token as well. Then put a checkmark behind every Zigbee2MQTT setting you wish to get features for. Choose *Continue*.
    - If you want your Node-RED checked, fill in its full URL (the same as you use to view it in a browser, for example: *http://192.168.1.2:1880*).
       Then put a checkmark behind every Node-RED/modules/Node.js® setting you wish to get features for. Choose *Continue*.
    - For deCONZ version checking, put a checkmark behind every deCONZ setting you wish to get features for. Please note you will also have to complete the

deCONZ Add/Remove setup page, for the plugin to get the URL and API key. Choose *Continue*.

For Z-Wave JS version checking, fill in its full URL (the same as you use to view it in a browser, for example: <u>http://192.168.1.2:8091</u>). Then put a checkmark behind every Z-Wave JS UI/Driver/Server setting you wish to get features for. Choose *Continue*.

- If you wish to get a summary feature, put a checkmark at the first box. Then put a checkmark behind every summary setting you wish to see in the summary. Choose *Continue*.
- If you wish to get features for time or date, put a checkmark at the corresponding boxes. Time is in short format (following system settings), so hours and minutes. Date is available in both short format and long format. Long format starts with uppercase char.
- Pick the update frequency for automatic polling. Choose Save.

## Noteworthy

- It may take a while (a few seconds to a minute) before all features are created and will show up on the device page. This is mostly because of Updater data being loaded. If for some reason the data can not be loaded (bad internet connection, server down, etc.) the plugin will not keep retrying right away, but at next polling.
- All non-secure (http://) URLs from HomeSeer get converted to https://
- When you add a plugin, features with its information will be created at next polling.
- Plugins that are not in the Updater will not get any feature.
- You may want to hide features that are of no use to you. Do <u>not</u> delete features. Also, you may want to restrict access to certain features for certain users for safety/security reasons. You can do this by clicking on each feature and under User Access remove the Any checkmark, chose your (admin) account(s) instead and Save.
- Z-Wave JS version checking only becomes available if you have answered the changelog dialog (whether or not you want changelogs to show on the UI at each update). As you may have installed unattended (for example with the Z-Wave Plus plugin), this may have never been answered. In this case the plugin will do it for you by telling Z-Wave JS UI to not disable changelogs and then retry to get the versions again. If you want changelog dialogs to be disabled instead, go to your Z-Wave JS UI > Settings tab > General > set checkmark at Disable Changelogs.

## Add/Remove deCONZ

To add deCONZ to your settings, a dedicated page is available, since an API key needs to be negotiated. This is a dynamic page. If no deCONZ configuration is present, you can add it. If it is present, you can remove it.

To add deConz:

- Go to Plugins > Updates Plugin > Add/Remove deCONZ.
- Follow the steps:
  - Choose *Continue* at the introduction step.
  - Fill in the full URL to your deCONZ (Phoscon) setup. Choose Continue.
  - Make sure to use the Authenticate App button in Phoscon and then choose *Continue* within 60 seconds. An API key will be negiotiated and saved.

To remove deConz:

- Go to Plugins > Updates Plugin > Add/Remove deCONZ.
- Follow the steps:
  - Choose *Continue* at the introduction step.
  - o If you want deCONZ at the mentioned URL removed, choose Continue.
  - Confirm that you want to have the URL and API key removed from both the Updates Plugin settings and your deCONZ (Phoscon), by choosing *Continue*.

## **Devices and Features**

Depending on your settings and the amount of plugins you have installed, quite some features could be created. Here is an overview:

## **Updates Plugin**

This is the main (root) device.

### Buttons

This feature currently only has a few buttons:

- *Poll Now*, for manual polling. Please note that excessive manual polling can cause a rate limit to kick in for the GitHub API, which is used to check available versions for Zigbee2MQTT, Node-RED and its Node.js®, deCONZ, Z-Wave JS UI, Z-Wave JS Driver and Z-Wave JS Server.
- *Clean Up*, to clean up features of plugins and Node-RED modules that are no longer installed (This is also done automatically when this plugin starts).

#### Summary feature

This feature's string gives you a summary HS4 and the installed plugins, their currently installed version, their available release version and available beta version between round brackets. Whether HS4 is included can be configured and including beta versions is also optional. The string format is the same as for the pluginfunction GetSummary (without Plugins on Sale, which is a separate feature).

Example string:

```
HS4 4.2.17.0 (4.2.18.5), MiLight 1.0.2.0 (1.0.4.0), OpenTherm Gateway 1.0.5.0 (1.0.5.0), Somfy Local 1.0.3.0 (1.0.3.0), Updates 1.0.1.2 (1.0.1.0, BETA 1.0.1.2), Volvo 1.0.7.0 (1.0.6.0)
```

## **Updates Plugin HS4**

This is the (root) device for features containing info about HS4 updates.

#### **HS4 Installed Version**

This is the version of HS4 that is currently installed on your system.

#### **HS4 Installed Version Download URL**

This is the generated download URL for the currently installed version of HS4. Just in case you need to download it, or want to backup.

#### HS4 Installed Version Release Notes URL

This is the generated URL to the release notes of the currently installed version of HS4.

## HS4 Latest Release Version Windows/Linux

This is the version of the latest release of HS4.

#### **HS4** Release Version Comparison

This is a comparison of the currently installed version and the latest release version. Status are:

- N/A (in case of no data)
- Newer than Release Installed (in case you are running a newer (beta) version)
- Newer Release Available (in case there is a newer release version available)
- Latest Release Installed (in case the available and installed version are equal)

#### HS4 Latest Release Release Notes URL

This is the URL to the release notes of the latest available release version of HS4.

#### HS4 Latest Release Download URL Windows/Linux

This is the URL for the download of the latest available release version of HS4.

## Setup > Labs > Disable Windows Updates Checkmark (Windows only)

Lets you Check or Uncheck the corresponding setting, which in its turn will disable resp. enable Windows Updates.

<u>Note</u>: Because of <u>known bugs with this setting in HS4</u>, after 10 seconds the plugin will check if the setting matches the Windows registry and if it does not it will correct it). The plugin will only use the same registry setting as HS4 to enable/disable Windows Updates. There is no telling what happens if other registry settings (and/or policies) have been made.

## HS4 Latest Beta Version Windows/Linux

This is the version of the latest beta of HS4.

#### **HS4 Beta Version Comparison**

This is a comparison of the currently installed version and the latest beta version. Status are:

- N/A (in case of no data)
- Newer than Beta Installed (in case you are running a newer (release) version)
- Newer Beta Available (in case there is a newer beta version available)
- Latest Beta Installed (in case the available and installed version are equal)

## HS4 Latest Beta Release Notes URL

This is the URL to the release notes of the latest available beta version of HS4.

## HS4 Latest Beta Download URL Windows/Linux

This is the URL for the download of the latest available beta version of HS4.

Please note that HS4 related features are removed when:

• You uncheck a matching setting.

So be careful, because this may break events with these features.

#### **Updates Plugin Plugins**

This is the (root) device for features containing info about Plugin updates.

### Plugin <name> Status

Show the status of a plugin and lets you Enable, Disable or Toggle the corresponding plugin with its buttons. The feature for the Updates Plugin only provides Disable, which should be used with care. Please note that if you want to change the status of a plugin more than once (for instance disable then immediately enable, or toggle twice) you need to wait in between. Ten seconds should be enough, but your mileage may vary. Also, after 10 seconds of changing the plugin status with the Updates Plugin, it will check the status and update the corresponding feature (if that exists).

#### Plugin <name> Installed Version

The currently installed version of the plugin.

#### Plugin <name> Installed Version Download URL

This is the generated download URL for the currently installed version of the plugin. Just in case you need to download it, or want to backup. Note that the developer may have deleted it if there is a newer version, or if it has been removed from the updater for another reason.

## Plugin <name> Latest Release Version

This is the version of the latest release of the plugin.

#### Plugin <name> Release Version Comparison

This is a comparison of the currently installed version and the latest release version. Status are:

- N/A (in case of no data)
- Newer than Release Installed (in case you are running a newer (beta) version)
- Newer Release Available (in case there is a newer release version available)
- Latest Release Installed (in case the available and installed version are equal)

## Plugin <name> Release Release Notes URL

This is the URL to the release notes of the release version(s) of the plugin.

### Plugin <name> Release Download URL

This is the URL for the download of the latest available release version of the plugin.

#### Plugin <name> Latest Beta Version

This is the version of the latest beta of the plugin.

## Plugin <name> Beta Version Comparison

This is a comparison of the currently installed version and the latest release version. Status are:

- N/A (in case of no data)
- Newer than Beta Installed (in case you are running a newer (release) version)
- Newer Beta Available (in case there is a newer beta version available)
- Latest Beta Installed (in case the available and installed version are equal)

#### Plugin <name> Beta Release Notes URL

This is the URL to the release notes of the beta version(s) of the plugin.

## Plugin <name> Beta Download URL

This is the URL for the download of the latest available beta version of the plugin.

## Plugin Brand New Feature

This feature will show brand new HS4 plugin(s) that have been added to the updater. If there is no new plugin since polling previously, the string will be set to "N/A". So if you want to be notified about potential useful plugin(s), you can trigger on this feature to change and then include its string in an email, or push message.

Please note that Plugin related features are removed when:

- When you use the Clean Up button, if you uninstalled a plugin that was previously added (this will also remove the image icon).
- At plugin startup, when the Clean Up function runs automatically.
- You uncheck a matching setting.

So please be careful, because this may break events with these features.

#### **Plugins on Sale**

This feature will show a list of plugins that are currently on sale.

#### Updates Plugin Zigbee2MQTT

This is the (root) device for features containing info about Zigbee2MQTT updates.

#### Zigbee2MQTT Installed Version

The currently installed version of Zigbee2MQTT.

#### Zigbee2MQTT Installed Version Release Notes URL

This is the URL to the release notes of the installed version of Zigbee2MQTT.

#### Zigbee2MQTT Available Version

This is the latest available version of Zigbee2MQTT.

#### Zigbee2MQTT Available Version Release Notes URL

This is the URL to the release notes of the latest available version of Zigbee2MQTT.

#### Zigbee2MQTT Version Comparison

This is a comparison of the currently installed version and the latest release version. Status are:

- N/A (in case of no data, possibly not running)
- Newer than Release Installed (in case you are running a newer (unofficial) version)
- Newer Release Available (in case there is a newer release version available)

• Latest Release Installed (in case the available and installed version are equal)

Please note that Zigbee2MQTT related features are removed when:

- When you use the Clean Up button, if you uninstalled something that was previously added.
- At plugin startup, when the Clean Up function runs automatically.
- You uncheck a matching setting.

So be careful, because this may break events with these features.

## Updates Plugin Node-RED

This is the (root) device for features containing info about Node-Red updates.

## **Node-RED Installed Version**

The currently installed version of Node-RED.

## Node-RED Installled Version Release Notes URL

This is the URL to the release notes of the installed version of Node-RED.

## Node-Red Available Version

This is the latest available version of Node-RED.

## Node-Red Available Version Release Notes URL

This is the URL to the release notes of the latest available version of Node-RED.

## **Node-Red Version Comparison**

This is a comparison of the currently installed version and the latest release version. Status are:

- N/A (in case of no data, possibly not running)
- Newer than Release Installed (in case you are running a newer (unofficial) version)
- Newer Release Available (in case there is a newer release version available)
- Latest Release Installed (in case the available and installed version are equal)

#### Node.js® Installed Version

The currently installed version of Node.js®. Please note that this info comes from Node-RED. It's not available if you aren't running Node-RED and/or haven't configured the plugin for it.

#### Node.js® Installed Version Release Notes URL

This is the URL to the release notes of the installed version of Node.js®.

#### Node.js® Available Version

This is the latest available version of Node.js®.

#### Node.js® Available Version Release Notes URL

This is the URL to the release notes of the latest available version of Node.js®.

#### Node.js® Version Comparison

This is a comparison of the currently installed version and the latest release version. Status are:

- N/A (in case of no data)
- Newer than Release Installed (in case you are running a newer (unofficial) version)
- Newer Release Available (in case there is a newer release version available)
- Latest Release Installed (in case the available and installed version are equal)

#### Module <name> Installed Version

The currently installed version of the Node-RED module, for example the module with name node-redcontrib-homeseer.

#### Module <name> Available Version

This is the latest available version of the Node-RED module.

## Module <name> Version Comparison

This is a comparison of the currently installed version and the latest release version. Status are:

- N/A (in case of no data)
- Newer than Release Installed (in case you are running a newer (unofficial) version)
- Newer Release Available (in case there is a newer release version available)
- Latest Release Installed (in case the available and installed version are equal)

Please note that the versions of modules are quite messy and to be able to compare versions without potentially crashing, the comparison is simplified to numbers separated by 2 or 3 dots only. So 1.0.0 = 1.0.0-rc.9 = 1.0.0-alpha.34 = 1.0.0-17472, 1.0.0-L, etc.

Please note that Node-RED related features are removed when:

- For modules: When you use the Clean Up button, if you uninstalled something that was
  previously added.
- At plugin startup, when the Clean Up function runs automatically.
- You uncheck a matching setting.

#### Updates Plugin deCONZ

This is the (root) device for features containing info about deCONZ updates.

#### deCONZ Installed Version

The currently installed version of deCONZ.

## deCONZ Installed Version Release Notes URL

This is the URL to the release notes of the installed version of deCONZ.

## deCONZ Latest Release Version

This is the latest available release version of deCONZ.

#### deCONZ Latest Release Release Notes URL

This is the URL to the release notes of the latest available release version of deCONZ.

#### deCONZ Release Version Comparison

This is a comparison of the currently installed version and the latest release version. Status are:

- N/A (in case of no data, possibly not running)
- Newer than Release Installed (in case you are running a newer (unofficial) version)
- Newer Release Available (in case there is a newer release version available)
- Latest Release Installed (in case the available and installed version are equal)

#### deCONZ Latest Beta Version

This is the latest available release version of deCONZ.

#### deCONZ Latest Beta Release Notes URL

This is the URL to the release notes of the latest available beta version of deCONZ.

## deCONZ Beta Version Comparison

This is a comparison of the currently installed version and the latest beta version. Status are:

- N/A (in case of no data, possibly not running)
- Newer than Release Installed (in case you are running a newer (unofficial) version)
- Newer Release Available (in case there is a newer release version available)
- Latest Release Installed (in case the available and installed version are equal)

Please note that deCONZ related features are removed when:

- When you use the Clean Up button, if you uninstalled something that was previously added.
- At plugin startup, when the Clean Up function runs automatically.
- You uncheck a matching setting.

So please be careful, because this may break events with these features.

## **Updates Plugin Z-Wave JS**

This is the (root) device for features containing info about Z-Wave JS UI/Driver/Server updates.

## Z-Wave JS UI Installed Version

The currently installed version of Z-Wave JS UI.

## Z-Wave JS UI Release Notes URL

This is the URL to the release notes of the installed version of Z-Wave JS UI.

## Z-Wave JS UI Latest Release Version

This is the latest available release version of Z-Wave JS UI.

## Z-Wave JS UI Latest Release Release Notes URL

This is the URL to the release notes of the latest available release version of Z-Wave JS UI.

## Z-Wave JS UI Release Version Comparison

This is a comparison of the currently installed version and the latest release version. Status are:

- N/A (in case of no data, possibly not running)
  - Newer than Release Installed (in case you are running a newer (unofficial) version)
  - Newer Release Available (in case there is a newer release version available)
- Latest Release Installed (in case the available and installed version are equal)

#### Z-Wave JS Driver Installed Version

The currently installed version of Z-Wave JS Driver.

## Z-Wave JS Driver Release Notes URL

This is the URL to the release notes of the installed version of Z-Wave JS Driver.

### Z-Wave JS Driver Latest Release Version

This is the latest available release version of Z-Wave JS Driver.

### Z-Wave JS Driver Latest Release Release Notes URL

This is the URL to the release notes of the latest available release version of Z-Wave JS Driver.

#### Z-Wave JS Driver Release Version Comparison

This is a comparison of the currently installed version and the latest release version. Status are:

- N/A (in case of no data, possibly not running)
- Newer than Release Installed (in case you are running a newer (unofficial) version)
- Newer Release Available (in case there is a newer release version available)
- Latest Release Installed (in case the available and installed version are equal)

#### Z-Wave JS Server Installed Version

The currently installed version of Z-Wave JS Server.

#### Z-Wave JS Server Release Notes URL

This is the URL to the release notes of the installed version of Z-Wave JS Server.

#### Z-Wave JS Server Latest Release Version

This is the latest available release version of Z-Wave JS Server.

#### Z-Wave JS Server Latest Release Release Notes URL

This is the URL to the release notes of the latest available release version of Z-Wave JS Server.

#### Z-Wave JS Server Release Version Comparison

This is a comparison of the currently installed version and the latest release version. Status are:

- N/A (in case of no data, possibly not running)
- Newer than Release Installed (in case you are running a newer (unofficial) version)
- Newer Release Available (in case there is a newer release version available)

• Latest Release Installed (in case the available and installed version are equal)

Please note that Z-Wave JS related features are removed when:

- When you use the Clean Up button, if you uninstalled something that was previously added.
- At plugin startup, when the Clean Up function runs automatically.
- You uncheck a matching setting.

So please be careful, because this may break events with these features.

## Updates Plugin DateTime

This is the (root) device for features containing date/time info.

## Time

This feature displays the time in hours:minutes (short format, following system settings).

## **Date Short Format**

This feature displays the date in short format, following system settings.

## **Date Long Format**

This feature displays the date in long format, following system settings (first char uppercase).

Please note that DateTime related features are removed when:

• You uncheck a matching setting.

## Using the plugin without creating features

## Event trigger

The plugin adds an event trigger that allows you to fire an action when either a new release version or a new beta version was released for HS4 or any of the plugins you have installed. Simply select the trigger, choose whether you want to trigger on a new release or new beta version (or both) and then select HS4 or a plugin. Optionally select "Any plugin" or "Any plugin or HS4". The trigger can only occur after polling (either automatically or manually).

| Groups / Notifications / Send email when MiLight Plugin has a new release |   | ₢₽✓₵₫₰ |
|---------------------------------------------------------------------------|---|--------|
| lf                                                                        |   |        |
| Trigger<br>Updates Plugin Update Trigger                                  | • |        |
| There is a new release version for                                        |   | 8 🛨    |
| Select HS4 or plugin                                                      |   |        |
| MiLight                                                                   | • |        |
| THEN                                                                      |   |        |
| Action<br>Send an Email                                                   | • |        |
| То                                                                        |   |        |

## Summary string

To get a summary in scripts, GetSummary is available. It returns a string and can be used as follows:

```
hs.PluginFunction("Updates Plugin", "", "GetSummary", New Object() {true,
true, false})
```

#### Or, for example:

```
hs.PluginFunction("Updates Plugin", "", "GetSummary", New Object() {true,
true, true, true, true, true, true, true, true})
```

#### Parameters

| 1  | ShowHS4         | bool   | Include HS4 (true) in the summary or not (false)                         |
|----|-----------------|--------|--------------------------------------------------------------------------|
| 2  | ShowBeta        | bool   | Include beta versions in the summary (true) or not (false)               |
| 3  | ShowOnlyUpdates | bool   | Include only items that have updates available (true), or all (false)    |
| 4  | ShowZ2M         | bool   | Include Zigbee2MQTT in the summary (true) or not (false)                 |
| 5  | ShowNR          | bool   | Include Node-RED in the summary (true) or not (false)                    |
| 6  | ShowNJS         | bool   | Include Node.js® in the summary (true) or not (false)                    |
| 7  | ShowNRHS        | bool   | Include node-red-contrib-homeseer in the summary (true) or not (false)   |
| 8  | ShowNRModules   | bool   | Include other Node-RED modules (true) or not (false)                     |
| 9  | ShowDC          | bool   | Include deCONZ in the summary (true) or not (false)                      |
| 10 | ShowZWJSUI      | bool   | Include Z-Wave JS UI in the summary (true) or not (false)                |
| 11 | ShowZWJSDriver  | bool   | Include Z-Wave JS Driver in the summary (true) or not (false)            |
| 12 | ShowZWJSServer  | bool   | Include Z-Wave JS Server in the summary (true) or not (false)            |
| 13 | ShowPluginSales | string | Either "html" or "plain". Include Plugins on Sale in the summary in html |
|    |                 |        | or plain text.                                                           |

The number of parameters that are accepted as valid can be: 2, 3, 4, 5, 6, 7, 8, 9, 12, 13

**Note**: GetSummary does not do any polling, so depending on how you are planning to use it, you may want to preceed it by the Poll event action or PluginFunction and wait half a minute or so in between to allow it to be fully processed.

### EnableDisablePlugin event action and PluginFunction

If you don't want the Enabling features for your plugins to be created, but you still want to be able to disable/enable them, you can either use the EnableDisablePlugin event action or its PluginFunction (2 parameters) for scripts.

| Groups / Restart MiLight Plugin / For the fun of it | ぱ ロ イ 凸 血 ネ      |
|-----------------------------------------------------|------------------|
| WHEN                                                |                  |
| The time is at 00:00:00                             | ₫ 🗄              |
| THEN                                                | ① 🗸 🗇 🛨          |
| Updates Plugin Toggle plugin MiLightPlugin          | ☞ ↓ ✔ 値 표        |
| Wait 10 Seconds                                     | ☞ ↑ ↓ ✔ 値 🗄      |
| Updates Plugin Toggle plugin MiLightPlugin          | ┏ 个 ✔ 匝 표        |
|                                                     | ADVANCED OPTIONS |

hs.PluginFunction("Updates Plugin", "", "EnableDisablePlugin", New Object()
{"MiLightPlugin", "toggle"})

#### Parameters

| 1 | PluginId   | string | The Id of the plugin. If you're not sure, use the event action to look it up. |
|---|------------|--------|-------------------------------------------------------------------------------|
|   |            |        | Only for HS4 plugins. Also preferred parameter (faster than PluginName).      |
| 2 | Action     | string | Either "enable", "disable" or "toggle".                                       |
| 3 | PluginName | string | (Optional parameter): The Name of the plugin. For legacy plugins, use this    |
|   |            |        | parameter. If you're not sure, look it up on the Plugin Management page.      |

Please note that disabling a plugin takes some time. Therefore it is advised to wait in between actions.

#### Poll event action and PluginFunction

If you have set polling frequency to never, or for some reason you want to poll manually at a different interval, you can either use the Poll event action, or its PluginFunction (no parameters) for scripts.

| Groups / Blue Moon / Once every     | ピロ イ 凸 値 ネ       |
|-------------------------------------|------------------|
| IF                                  |                  |
| The time is sunrise. (06:11:35)     |                  |
| THEN                                |                  |
| Action Updates Plugin Action - Poll | ▼                |
|                                     | ADVANCED OPTIONS |

hs.PluginFunction("Updates Plugin", "", "Poll", {})

Please note that excessive manual polling can cause a rate limit to kick in for the GitHub API, which is used to check available versions for Zigbee2MQTT, Node-RED and its Node.js®, deCONZ, Z-Wave JS UI, Z-Wave JS Driver and Z-Wave JS Server.

## CleanUp PluginFunction

Calling PluginFunction CleanUp (no parameters) will remove all features of uninstalled plugins and Node-RED modules (same as the Clean Up button on the main device).

```
hs.PluginFunction("Updates Plugin", "", "CleanUp", {})
```

## Shutdown HS4 event action and PluginFunction

If you want a clean way to shutdown HS4, you can either use the ShutdownHS4 event action, or its PluginFunction (no parameters) for scripts.

| Groups / Maintenance / Clean Shutdown of HS4 | ☞ ┏ ✔ ╚ @ ネ      |
|----------------------------------------------|------------------|
| WHEN                                         |                  |
| This event is MANUALLY triggered             | ₫ 🗄              |
| THEN                                         | ⊕ ✓ أأ 🗄         |
| Updates Plugin Shutdown HS4                  | ピ ✓ ⑪ 田          |
|                                              | ADVANCED OPTIONS |

```
hs.PluginFunction("Updates Plugin", "", "ShutdownHS4", {})
```

**Note**: The shutting down will happen right away. There is no waiting, no question to confirm, no way to cancel. So use with care.

## DisableWindowsUpdates event action and PluginFunction

If you don't want the Windows Updates button feature to be created, but still want to be able to check/uncheck the checkmark at *Setup > Labs > Disable Windows Updates*, you can either use the event action or its PluginFunction (1 parameter).

| Groups / Vacation / Disable Windows Updates while away                                       | ピロ イ 凸 向 ネ              |
|----------------------------------------------------------------------------------------------|-------------------------|
| WHEN                                                                                         |                         |
| Virtual Virtual Occupancy Control changes and becomes Vacation                               | ₫ 🗄                     |
| THEN                                                                                         | ⊕ ✓ 値 🗄                 |
| Updates Plugin Change Setting Disable Windows Updates: Set checkmark                         | ピ イ 前 田                 |
|                                                                                              | ADVANCED OPTIONS        |
| <pre>hs.PluginFunction("Updates Plugin", "", "Disal Object() {"MiLightPlugin", "set"})</pre> | oleWindowsUpdates", New |

Parameters

| 1 | Action | string | Either "check", "uncheck". This checks or uncheck the checkmark under Setup > |
|---|--------|--------|-------------------------------------------------------------------------------|
|   |        |        | Labs > Disable Windows Updates.                                               |

**Note**: Because of <u>known bugs with this setting</u>, after 10 seconds the plugin will check if the setting matches the Windows registry and if it does not it will correct it). The plugin will only use the same registry setting as HS4 to enable/disable Windows Updates. There is no telling what happens if other registry settings (and/or policies) have been made.

## **Uninstall: Completely removing**

If you decide that the plugin is not for you, that's too bad. But here is how to delete every last byte of it, because just uninstalling usually leaves files for any plugin.

- 1. Uninstall the plugin.
- 2. Remove its devices and features, for example by enabling Bulk Edit, selecting all relevant devices/features, choosing Bulk Action > Delete and confirming it.
- 3. Manually delete these files and folders:
  - From the Config folder: UpdatesPlugin.ini and UpdatesPlugin.ini.bak
  - From the html > images folder: folder UpdatesPlugin and its files
  - From the bin folder: folder UpdatesPlugin and its files
  - From the Docs folder > Updates Plugin for HomeSeer HS4 manual.pdf (this file)

## Donate

This plugin was always meant to be free. Though it took more time to develop than planned, mainly because of reverse-engineering and things not working as documented.

If you are willing to donate to me anyway I'm asking you to buy one of my my paid plugins: <u>MiLight</u> (<u>LimitlessLED</u>), or <u>Somfy Local Plugin</u>. That way HomeSeer will get their share too, which I think is fair.

Thank you for your support.

## Support

If you have a question about this plugin or want to report a bug, please use the dedicated sub-forum on <a href="https://forums.homeseer.com/">https://forums.homeseer.com/</a>

# Changelog

| Version  | Remark                                                                                                    |
|----------|----------------------------------------------------------------------------------------------------|
| 1.0.17.0 | Added feature showing plugins that are currently on sale.                                                                                                    |
|          | Expanded Summary PluginFunction with plugin sales in html or plain text.                                                                                           |
| 1.0.16.0 | Added possibility to create features for time, short date and/or long date (e.g. for use with                                                                      |
|          | Dashboards/HSTouch).                                                                                                    |
|          | Fixed removal of Brand New Plugin and Summary features in rare cases.                                                                                              |
| 1.0.15.0 | Added event action and PluginFunction to shutdown HS4.                                                                                                    |
|          | Fixes wrongly created features, removes potential doubles (bug introduced in 1.0.14.0).                                                                            |
|          | Fixed Enable/Disable Plugin event action validation.                                                                                                    |
|          | Updated NewtonSoftJson to 13, now installs with plugin.                                                                                                    |
|          | Improved enabling/disabling of Legacy plugins.                                                                                                    |
|          | Now uses (one of) your admin account(s) for functions that are only available for admins.                                                                          |
| 1.0.14.0 | Slightly improved Poll action.                                                                                                    |
| 1.0.14.0 | Fixed bug of Legacy plugins not showing up in Enable/Disable/Toggle plugin event action.<br>Fixed plugin status for legacy plugins.                                |
|          | Fixed bug in Update trigger.                                                                                                    |
|          | Clarified setting for latest plugin version download link.                                                                                                    |
| 1.0.13.0 | Added status of plugins (enabled/disabled, Plugin <name> Enabling features now renamed to</name>                                                                   |
|          | Plugin <name> Status.</name>                                                                                                    |
|          | After 10 seconds of enabling/toggling/disabling a plugin with the Update Plugin it will check the                                                                  |
|          | status and update it, regardless of polling.                                                                                                    |
|          | Now updates the Disable Windows Updates feature after changing it with the plugin, regardless                                                                      |
|          | of polling (after the 10 seconds wait time).                                                                                                    |
|          | Updated the statuses of the Disable Windows Updates feature, to make them clearer.                                                                                 |
| 1.0.12.0 | Writes a warning to Log if your Setup > Labs > Disable Windows Updates setting does not                                                                            |
|          | match the registry value (at startup and if configured when polling).                                                                                              |
|          | Added buttons, PluginFunction and event action to modify setting Disable Windows Updates.<br>Added polling after changing settings to create new devices/features. |
| 1.0.11.0 | Added event action and PluginFunction to enable/disable/toggle plugin status, so you don't                                                                         |
| 1.0.11.0 | need features created.                                                                                                    |
|          | Added recreation of devices that have been lost.                                                                                                    |
|          | Added more Log messages.                                                                                                    |
| 1.0.9.0/ | Added version checking for Z-Wave JS, expanded summary and trigger accordingly.                                                                                    |
| 1.0.10.0 | Improved creation of main device.                                                                                                    |
|          | Improved automatic (un)checking of settings that contradict.                                                                                                    |
|          | Removes typo from settings file.                                                                                                    |
| 1.0.8.0  | HS4 Installed Versions Release Notes URL is now looked up, not hardcoded anymore.                                                                                  |
|          | Fixed plugin crashing when both the legacy and HS4 plugin are installed with the same name.                                                                        |
|          | Now writes warning to Log once.                                                                                                    |
|          | Fixed plugin crashing when triggers are checked just after removing a plugin, also optimized trigger code.                                                         |
|          | Fixed features Summary and Brand New Plugin not showing up when deConz is configured to                                                                            |
|          | be skipped entirely.                                                                                                    |
|          | Plugin no longer polls without being configured first.                                                                                                    |
|          | Optimized Installed HS4 version processing.                                                                                                    |
|          | Added log messages after saving settings.                                                                                                    |
| 1.0.7.0  | Added deCONZ version checking.                                                                                                    |
|          | Added subtrigger options Any Node-RED module, Any Node-RED module or Node-RED, Any                                                                                 |
|          | item.                                                                                                    |
|          | Added settings options to skip Zigbee2MQTT and/or Node-RED entirely.                                                                                               |
|          | Added automatic (un)checking in Settings page for contradicting settings.                                                                                          |
| 1060     | Improved event trigger texts.                                                                                                    |
| 1.0.6.0  | Added Zigbee2MQTT version checking.<br>Added Node-RED version checking (includes modules and Node.js®).                                                            |
|          | Added PluginFunction CleanUp to remove features of uninstalled plugins (same as Clean Up                                                                           |
|          | button).                                                                                                    |
|          | Extended CleanUp to remove features of uninstalled Node-RED modules.                                                                                               |

| <ul> <li>1.0.5.0 Fixed letting event trigger save when it's not fully configured.<br/>Added manual polling only as a setting.<br/>Added Poll as PluginFunction for scripts.<br/>Added Poll as event action.<br/>Optimized code.</li> <li>1.0.4.0 Removed redundant debug message.<br/>Optimized code.<br/>Fixed only enabled triggers firing.<br/>Added options to trigger: Any plugin, Any plugin or HS4.<br/>Added subtrigger: There is a new release OR beta version for.<br/>Added parameter ShowOnlyUpdates to PluginFunction GetSummary.<br/>Added buttons for enabling/disabling/toggling plugins, added setting.</li> <li>1.0.3.0 Added feature to announce brand new HS4 plugin(s)</li> <li>1.0.2.0 Fixes version comparison when version in Updater is missing revision value (a.b.c instead of<br/>a.b.c.d).<br/>Added scripting PluginFunction GetSummary.<br/>Added scripting PluginFunction GetSummary.<br/>Added scripting PluginFunction GetSummary.<br/>Added scripting PluginFunction GetSummary.<br/>Added scripting PluginFunction GetSummary.<br/>Added scripting PluginFunction GetSummary.<br/>Added scripting PluginFunction GetSummary.<br/>Added scripting PluginFunction GetSummary.<br/>Added summary feature and its settings.<br/>Added update trigger.</li> </ul> |         | Extended summary with new Zigbee2MQTT and Node-RED items.<br>Added summary setting to only show updated items.<br>Organized existing features into separate devices for HS4 and Plugins.<br>Better handling of main device, to use the plugin without devices/features.<br>Less reloading of settings (less disk activity, faster).<br>Renamed Install buttons to (Re)Install. |
|----------------------------------------------------------------------------------------------------|---------|----------------------------------------------------------------------------------------------------|
| <ul> <li>Optimized code.</li> <li>Fixed only enabled triggers firing.</li> <li>Added options to trigger: Any plugin, Any plugin or HS4.</li> <li>Added subtrigger: There is a new release OR beta version for.</li> <li>Added parameter ShowOnlyUpdates to PluginFunction GetSummary.</li> <li>Added buttons for enabling/disabling/toggling plugins, added setting.</li> <li>1.0.3.0 Added feature to announce brand new HS4 plugin(s)</li> <li>1.0.2.0 Fixes version comparison when version in Updater is missing revision value (a.b.c instead of a.b.c.d).</li> <li>Added scripting PluginFunction GetSummary.</li> <li>Added summary feature and its settings.</li> </ul>                                                                                                    | 1.0.5.0 | Added manual polling only as a setting.<br>Added Poll as PluginFunction for scripts.<br>Added Poll as event action.                                                                                                    |
| <ul> <li>1.0.2.0 Fixes version comparison when version in Updater is missing revision value (a.b.c instead of a.b.c.d).</li> <li>Added scripting PluginFunction GetSummary.</li> <li>Added summary feature and its settings.</li> </ul>                                                                                                    | 1.0.4.0 | Optimized code.<br>Fixed only enabled triggers firing.<br>Added options to trigger: Any plugin, Any plugin or HS4.<br>Added subtrigger: There is a new release OR beta version for.<br>Added parameter ShowOnlyUpdates to PluginFunction GetSummary.                                                                                                    |
| a.b.c.d).<br>Added scripting PluginFunction GetSummary.<br>Added summary feature and its settings.                                                                                                    |         |                                                                                                    |
|                                                                                                    | 1.0.2.0 | a.b.c.d).<br>Added scripting PluginFunction GetSummary.<br>Added summary feature and its settings.                                                                                                    |
| 1.0.1.0 Fixed plugin crashing while trying to download non-existing plugin image icon (like with Legacy                                                                                                    | 1.0.1.0 |                                                                                                    |
| Netcam).<br>Optimized/simplified internal Legacy/HS4 plugin determination.                                                                                                    |         | ,                                                                                                    |
| 1.0.0.0 Initial release.                                                                                                    | 1.0.0.0 |                                                                                                    |